**Handbuch** WLAN & Bluetooth® Musikempfänger

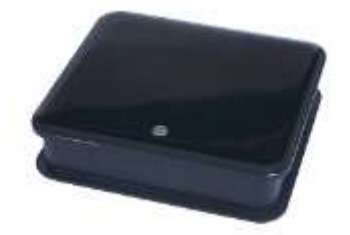

AirLino® plus - LinTech Art.Nr.: 1530 AirLino® max - LinTech Art.Nr.: 1531

*Eine ausführliche Bedienungsanleitung der AirLino App finden Sie im Internet unter: https://www.lintech.de/support/downloads/wlan-musikempfaenger/*

#### **Handbuch für WLAN - Bluetooth Musikempfänger**

Modell: AirLino plus- Artikelnummer: 1530 AirLino max - Artikelnummer: 1531

#### **Copyright**

Copyright 2020 LinTech GmbH Kommunikationstechnologien. Alle Rechte vorbehalten. LinTech behält sich das Recht vor Änderungen am Produkt und an der Beschreibung ohne spezielle Ankündigung vorzunehmen.

#### **Kontakt**

LinTech GmbH Kommunikationstechnologien Friedrich-Engels-Straße 35 D – 13156 Berlin Tel. +49 30 54947260 Fax. +49 30 54947244 E-Mail: [supportteam@lintech.de](mailto:support@lintech.de)

Bitte lesen Sie die Sicherheitshinweise in sorgfältig durch, bevor Sie das Gerät in Betrieb nehmen. Beachten Sie alle Warnungen und Hinweise in der Gebrauchsanweisung.

C E

### Inhaltsverzeichnis

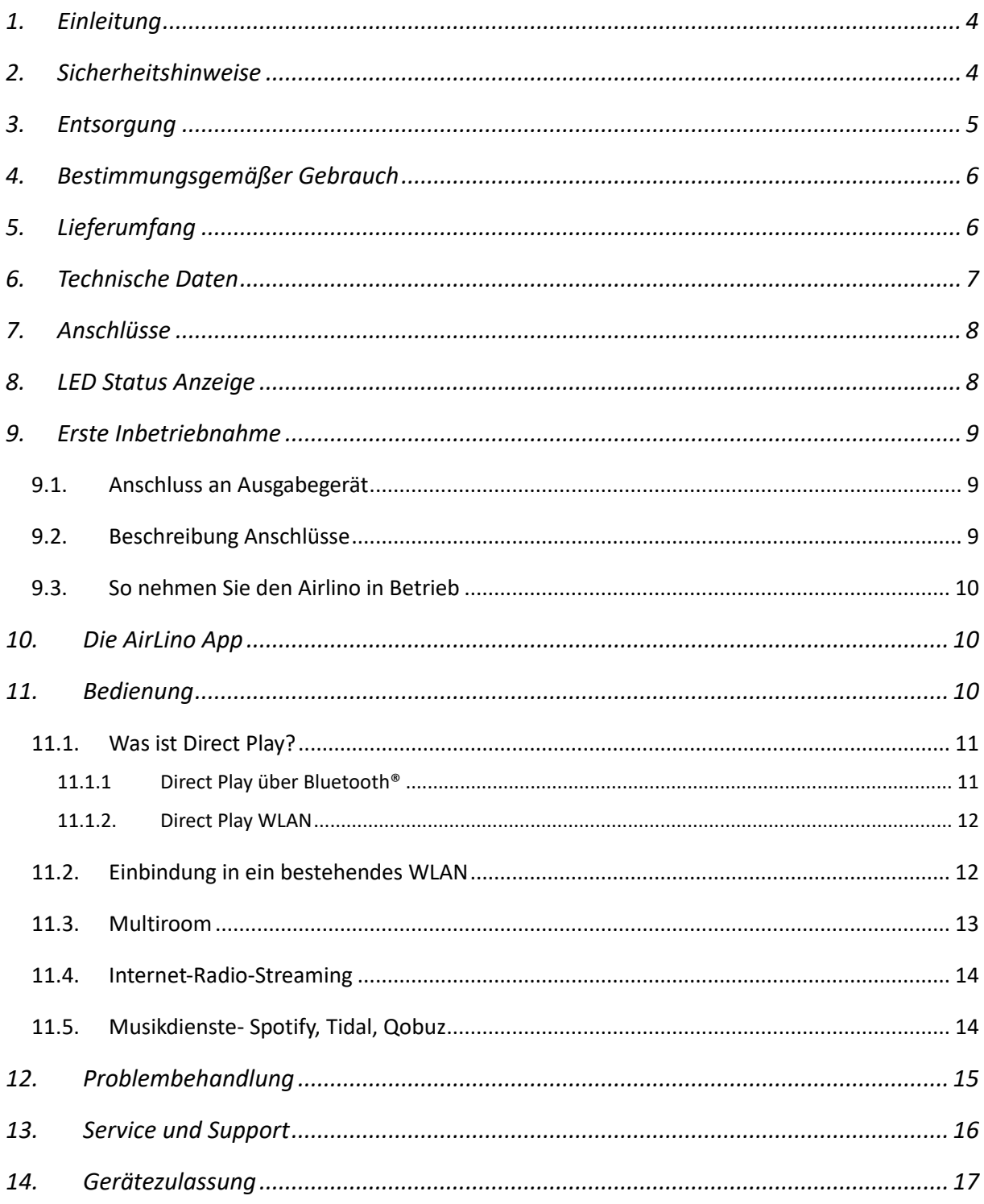

## <span id="page-3-0"></span>1. Einleitung

Vielen Dank, dass Sie sich für einen **AirLino max/plus** entschieden haben. Wenn Sie das Gerät zum ersten Mal verwenden, lesen Sie bitte diese Anweisungen sorgfältig durch und bewahren Sie diese für zukünftige Gelegenheiten zum Nachschlagen auf.

Wir setzen voraus, dass der Bediener des Gerätes allgemeine Kenntnisse im Umgang mit Geräten der Unterhaltungselektronik hat. Jede Person, die dieses Gerät anschließt, bedient, reinigt und entsorgt muss den vollständigen Inhalt dieser Gebrauchsanweisung zur Kenntnis genommen haben. Bewahren Sie diese Anweisung immer in der Nähe des Gerätes auf.

Über den AirLino max/plus wird Musik vom Smartphone, Medienserver, aus dem Internet oder anderen Musikquellen wie z.B. USB-Massenspeicher, digital oder analog angeschlossenen Geräten und Bluetooth® Quellen auf dem Soundsystem, aktiven Lautsprechern oder im WLAN wiedergegeben.

Der AirLino max/pluswird über den analogen AUX Anschluss oder digital über S/PDIF (TOSLINK) mit dem Ausgabegerät verbunden. Musik kann direkt über WLAN oder Bluetooth® zum Ausgabegerät übertragen oder wenn der AirLino max/plus ins WLAN eingebunden ist, auf anderen Geräten im WLAN abgespielt werden.

Die Musikwiedergabe der angeschlossenen Quellen erfolgt entweder auf dem verbundenen Ausgabegerät oder wird im WLAN an andere Geräte verteilt.

# <span id="page-3-1"></span>2. Sicherheitshinweise

Lesen Sie die Sicherheitshinweise sorgfältig durch, bevor Sie das Gerät in Betrieb nehmen. Beachten Sie alle Warnungen und Hinweise auf dem Gerät und in der Gebrauchsanweisung.

- Trennen Sie bei Betriebsstörungen das Gerät von der Stromquelle.
- Um Feuergefahr und die Gefahr eines elektrischen Schlags zu vermeiden, setzen Sie das Gerät weder Regen noch sonstiger Feuchtigkeit aus.
- Öffnen Sie niemals das Gehäuse. Andernfalls besteht die Gefahr eines elektrischen Stromschlags.
- Versorgen Sie das Gerät nur über das mitgelieferte Netzteil 5V/1500mA an. Schließen Sie dieses nur an einer fachgerecht installierten Netz-Steckdose von 220–240 V, 50–60 Hz an.
- Bitte beachten Sie, dass die Stromquelle (Steckdose) in der Nähe des Gerätes und leicht

zugänglich ist, da das Gerät keinen Trennschalter besitzt.

- Ziehen Sie das Netzteil aus der Steckdose, falls Sie das Gerät über einen längeren Zeitraum nicht benutzen. Ziehen Sie nur am Netzteil, nicht am Kabel.
- Ziehen Sie bei Gewitter das Netzteil aus der Steckdose.
- Im Fall eines Defekts lassen Sie das Gerät von qualifiziertem Fachpersonal überprüfen, bevor Sie es wieder in Betrieb nehmen.
- Knicken oder quetschen Sie keine Kabelverbindungen.
- Lassen Sie Kinder niemals unbeaufsichtigt das Gerät benutzen.
- Überlassen Sie Wartungsarbeiten stets qualifiziertem Fachpersonal. Andernfalls gefährden Sie sich und andere.
- Bezug von Ersatzteilen nur beim Hersteller.
- Änderungen am Gerät führen zum Erlöschen der Verantwortung des Herstellers.
- Reinigen Sie dieses Gerät nur mit einem trockenen Tuch.
- Stellen Sie das Gerät auf eine feste, ebene Unterlage. Vermeiden Sie die Nähe von Wärmequellen, wie z.B. Heizkörpern sowie offenem Feuer, wie z.B. Kerzen.
- Benutzen Sie Ihren AirLino max/plus nicht in Wassernähe z. B. in der Badewanne, im Waschbecken, im Spülbecken, in einem feuchten Keller, im Schwimmbad oder an anderen Orten in Wassernähe.
- Stellen Sie keine Gefäße mit Flüssigkeit (zum Beispiel Vasen) auf das Gerät.
- Stellen Sie keine schweren Gegenstände auf das Gerät.
- Wenn Sie das Gerät von einer kalten in eine warme Umgebung bringen, kann sich im Inneren des Geräts Feuchtigkeit niederschlagen. Warten Sie in diesem Fall etwa eine Stunde bevor Sie das Gerät in Betrieb nehmen.
- Verlegen Sie die Anschlusskabel so, dass niemand darauf treten oder darüber stolpern kann.

# <span id="page-4-0"></span>3. Entsorgung

Die Verpackung Ihres Gerätes besteht ausschließlich aus wiederverwertbaren Materialien. Bitte führen Sie diese entsprechend sortiert wieder dem "dualen System" zu. Das Produkt darf am Ende seiner Lebensdauer nicht über den normalen Haushaltsabfall entsorgt werden, sondern muss an einem Sammelpunkt für das Recycling von elektrischen und elektronischen Geräten abgegeben werden.

Das Symbol "Mülltonne" auf dem Typenschild weist darauf hin, dass die Werkstoffe gemäß ihrer Kennzeichnung wiederverwertbar sind. Mit der Wiederverwendung, der stofflichen Verwertung oder anderen Formen der Verwertung von Altgeräten leisten Sie einen wichtigen Beitrag zum Schutze unserer Umwelt. Achten Sie darauf, dass Elektronikschrott nicht in den Hausmüll gelangt, sondern sachgerecht entsorgt wird.

## <span id="page-5-0"></span>4. Bestimmungsgemäßer Gebrauch

Der LinTech AirLino max/plusist ein WLAN/Bluetooth® Audio-Empfänger der Musikdaten an ein angeschlossenes Abspielgerät weiterleitet oder im WLAN verteilt. Er ist ausschließlich für diesen Zweck bestimmt und darf nur dafür verwendet werden. Dazu gehört auch die Beachtung aller Informationen dieser Gebrauchsanweisung, insbesondere der Sicherheitshinweise. Jede andere Verwendung gilt als nicht bestimmungsgemäß und kann zu Sachschäden oder sogar zu Personenschäden führen. Sie bedeutet zudem den sofortigen Garantieverlust. Der Hersteller übernimmt keine Haftung für Schäden, die durch nicht bestimmungsgemäßen Gebrauch entstehen.

# <span id="page-5-1"></span>5. Lieferumfang

- WLAN/BT Musikempfänger AirLino max/plus
- Niederspannungsnetzteil 5V/1500 mA
- Lichtleiterkabel mit TOSLINK-Stecker
- Stereokabel 3,5 mm Klinke beidseitig Stecker
- Stereokabel 3,5 mm Klinke Stecker auf 2x Cinch Stecker RCA (rot/weiß)
- AirLino® Smartphone App zum Download aus dem Google Playstore, APPLE Store oder für Windows von der LinTech Webseite
- Gebrauchsanweisung

# <span id="page-6-0"></span>6. Technische Daten

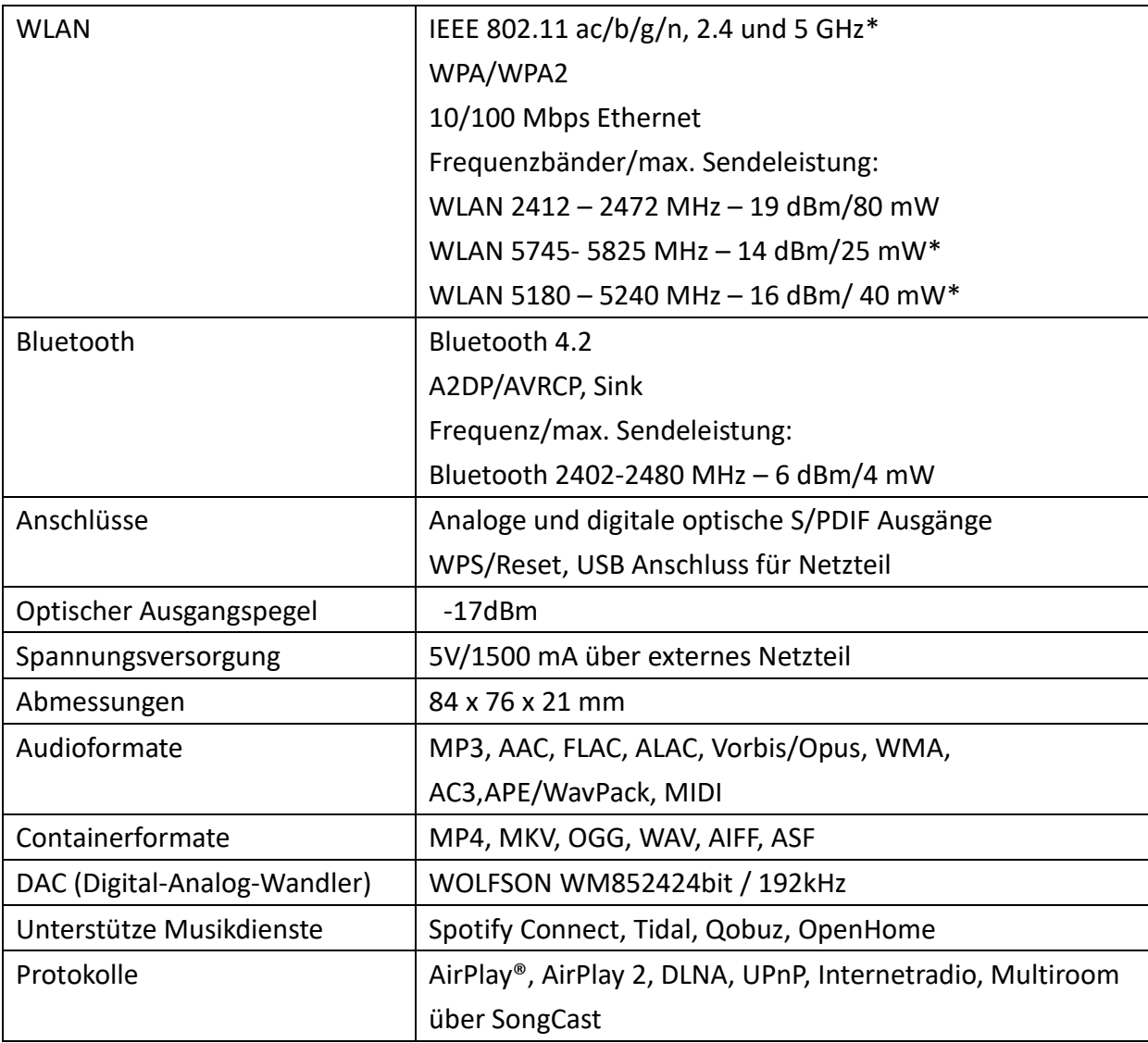

\* WLAN 5 GHz wird vom AirLino plus nicht unterstützt

# <span id="page-7-0"></span>7. Anschlüsse

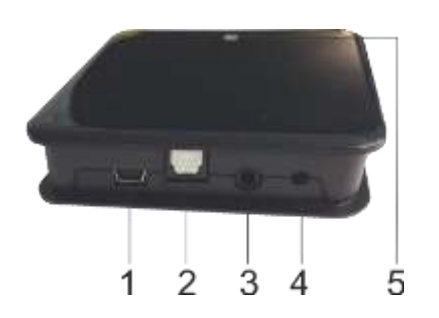

- 1 Mini USB , DC 5V Anschluss für Netzteil
- 2 Digitaler optischer Ausgang (TOSLINK, SPDIF)
- 3 Analoger Audioausgang (3,5 mm Klinke)
- 4 WPS / Reset
- 5 Statusanzeige (Leuchtdiode-LED)

# <span id="page-7-1"></span>8. LED Status Anzeige

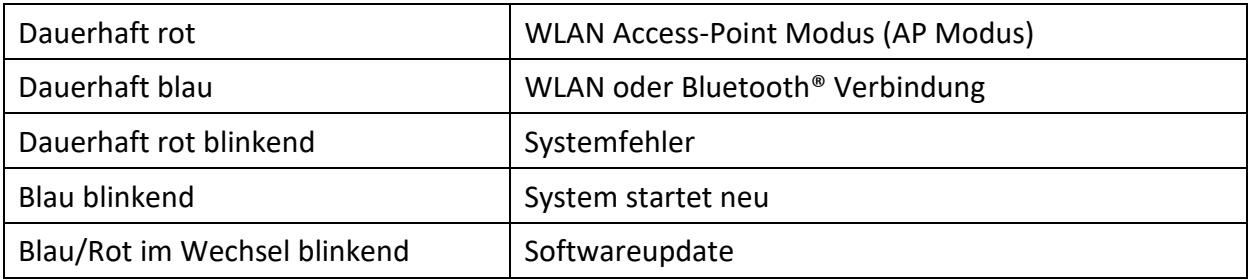

# <span id="page-8-0"></span>9. Erste Inbetriebnahme

### <span id="page-8-1"></span>*9.1. Anschluss an Ausgabegerät*

Schließen Sie den AirLino an das Ausgabegerät (siehe Abb. 1) an.

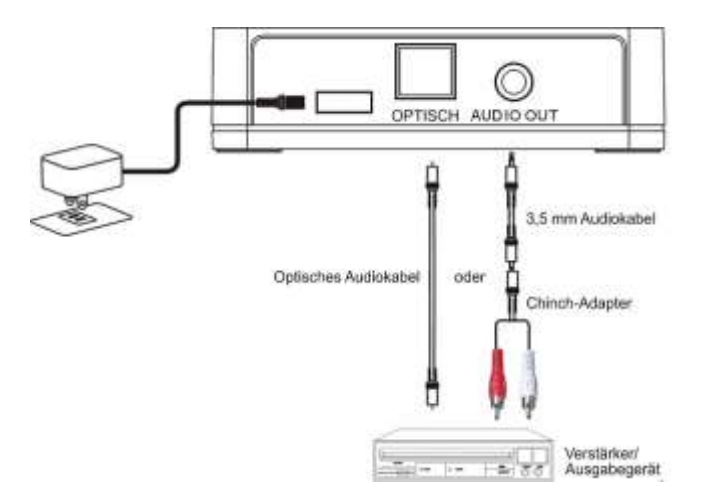

Abb. 1 Anschluss AirLino max/plus an Ausgabegerät

### <span id="page-8-2"></span>*9.2. Beschreibung Anschlüsse*

### **1. MINI USB Buchse für Netzteil**

Schließen Sie hier das im Lieferumfang enthaltene MINI USB Netzteil an um das Gerät mit Strom zu versorgen.

### **2. Optischer TOSLINK (S/PIDF) Ausgang**

Verbinden Sie hier ein Audiogerät, das über einen optischen Digitaleingang verfügt mit dem im Lieferumfang enthaltenen optischen Kabel.

### **3. LINE OUT Analoger Stereoausgang**

Verbinden Sie hier ein Audiogerät, das über einen analogen Audioeingang verfügt mit dem im Lieferumfang enthaltenen 3,5 mm Klinken/Cinch Kabel um vom AirLino® empfangene Musik wiederzugeben.

### **4. WPS (Wi-Fi Protected Setup)/Reset**

Drücken Sie die Taste auf der Rückseite des AirLino® für ca. 1 Sekunde, um das Gerät mittels WPS in ihr Heimnetzwerk einzubinden. Drücken Sie diese Taste für mehr als 4 Sekunden, um das Gerät in den Werkszustand zurückzusetzen.

### <span id="page-9-0"></span>*9.3. So nehmen Sie den Airlino in Betrieb*

Verbinden Sie den AirLino mit der Stromquelle. Das Gerät startet im WLAN Access Point Modus (AP Modus) – die LED leuchtet dauerhaft rot

Der AirLino ist betriebsbereit.

Sie haben jetzt die Möglichkeit, den AirLino in Ihr Heimnetzwerk einzubinden um z.B. Internetradio zu hören oder Musikdienste zu nutzen.

Sie können auch direkt z.B. vom Smartphone Musik über WLAN (Direkt Play) oder Bluetooth zum AirLino streamen.

Laden Sie die AirLino App aus dem Google Play oder Apple Store um das Gerät einzurichten. Weiterführende Informationen – eine ausführliche Bedienungsanleitung der AirLino App finden Sie im Internet auf der LinTech Webseite im Supportbereich unter Downloads.

### <span id="page-9-1"></span>10. Die AirLino App

Im Apple App Store, Google Play Store und auf [http://www.lintech.de](http://www.lintech.de/) als Windows-Programm finden Sie die passende App "AirLino® " für iOS, Android und Windows-PCs.

Mit der AirLino® App können Sie:

- den AirLino® in Ihr WLAN-einbinden
- Gruppen für Multiroombetrieb einrichten
- die Lautstärke regeln
- den AirLino® als Internetradio einrichten
- den AirLino® mit UPnP-Medienservern nutzen
- den Gerätenamen ändern
- Geräteeinstellungen vornehmen
- einen Neustart und Reset auf Werkseinstellungen durchführen uvam.

### <span id="page-9-2"></span>11. Bedienung

In diesem Abschnitt werden die grundlegenden Möglichkeiten der Bedienung des AirLino über die AirLino App kurz beschrieben. Eine ausführliche Anleitung finden Sie im Internet auf unserer Webseite.

### <span id="page-10-0"></span>*11.1. Was ist Direct Play?*

Unter "Direct Play" versteht man die direkte drahtlose Übertragung von einem Musikplayer zu einem AirLino® via Bluetooth® oder im Access-Point Modus.

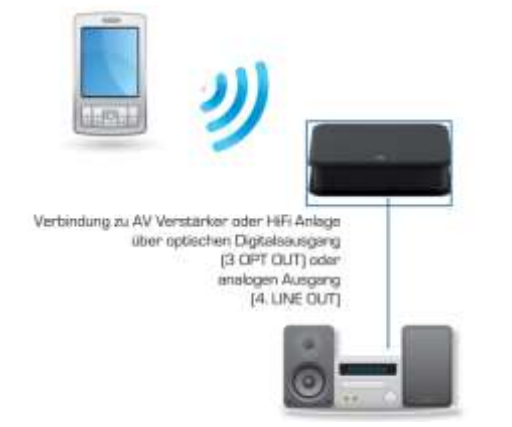

*Smartphone oder Tablet mit direkter Bluetooth® oder WLAN Verbindung zum AirLino®*

### <span id="page-10-1"></span>11.1.1 Direct Play über Bluetooth<sup>®</sup>

Jede Bluetooth® fähige Audioquelle (z.B. Ihr Mobiltelefon oder Notebook) kann eine Direct Play Verbindung zum AirLino® unter folgenden Voraussetzungen aufbauen:

- Das Bluetooth® Gerät unterstützt das Bluetooth® Advanced Audio Distribution Profile (A2DP)
- Der AirLino® ist eingeschaltet und nicht mit einer anderen Bluetooth® Audioquelle verbunden (LED ist nicht permanent blau)

#### **Bluetooth® Koppeln / Verbindungsaufbau**

Nach dem Einschalten ist der AirLino<sup>®</sup> für alle Bluetooth<sup>®</sup> Geräte 3 Minuten sichtbar und es kann eine Gerätekopplung und Verbindungsaufbau durch eine Bluetooth® Audioquelle erfolgen. Gehen Sie dazu in das Bluetooth®Menü des Gerätes/Mobiltelefons, mit welchem Sie Musik abspielen möchten und starten Sie die Gerätesuche. Ihr AirLino® meldet sich in der Bluetooth® Umgebung mit "AirLino". Stellen Sie nun eine Kopplung und Verbindung her.

**Achtung:** Nach 3 Minuten ist der AirLino® in der Bluetooth® Umgebung nicht mehr sichtbar. Nun kann der AirLino® nur noch von bereits gekoppelten Bluetooth® Geräten angesprochen werden oder mit der AirLino® -App im WLAN konfiguriert werden. Jedes gekoppelte Bluetooth® Gerät kann sich mit ihm jedoch wieder verbinden, egal ob sich der AirLino® im Access-Point-Modus befindet oder in ein Netzwerk eingebunden ist. Soll er wieder für neue Bluetooth®Geräte sichtbar werden, ist eine kurze Unterbrechung der Stromversorgung notwendig oder die Aktivierung der Sichtbarkeit über die AirLino®App.

Ist eine Bluetooth®Audioquelle mit dem AirLino® verbunden, leuchtet die LED permanent blau. Es kann sich kein anderes Gerät mit ihm verbinden.

Neue Bluetooth®Geräte verwenden das sog. SecureSimplePairing-Verfahren. Eine PIN Eingabe ist nicht erforderlich. Die Verbindung wird automatisch aufgebaut.

Der AirLino® kann nur mit einem Gerät zur gleichen Zeit verbunden, aber mit 8 verschiedenen Geräten gekoppelt sein.

### *Hinweis: Bitte beachten Sie, dass einige Geräte wie z.B. das iPhone sich sofort mit dem* **AirLino®**  *nach dem Koppeln verbinden. Andere Geräte wie z.B. Notebooks fragen nach dem Koppeln explizit nach einem Verbindungsaufbau..*

Wenn Sie sich mit der Audioquelle aus der Reichweite bewegen, dann wird die Bluetooth®Verbindung noch für ca. 1 Minuten gehalten und erst dann abgebaut.Wenn Sie in dieser Zeit wieder in Reichweite des AirLino® kommen, läuft die Wiedergabe weiter. Nur wenn dies nicht gelingt, wird die Verbindung getrennt.Ist die Verbindung getrennt, wechselt der AirLino® wieder in den entsprechenden WLAN-Netzwerkmodus (Access Point oder Client).

Möchten Sie sich wieder mit dem AirLino® verbinden, können Sie je nach Wiedergabegerät

- Im Bluetooth® Manager Ihres Wiedergabegerätes auf "AirLino" tippen
- Musikplayer öffnen, Wiedergabegerät auswählen und starten

#### <span id="page-11-0"></span>11.1.2. Direct Play WLAN

Gehen Sie bei Ihrem Smartphone, Tablet oder auch PC in das WLAN Menü und lassen Sie sich die verfügbaren WLAN-Netze anzeigen.

Wählen Sie dort "LinTech-Air xxxxxx". Ihr Smartphone, Tablet oder PC verbindet sich mit dem AirLino®.

Nun können Sie von Ihrem Smartphone, Tablet oder PC Musik direkt an den AirLino® senden.

#### <span id="page-11-1"></span>*11.2. Einbindung in ein bestehendes WLAN*

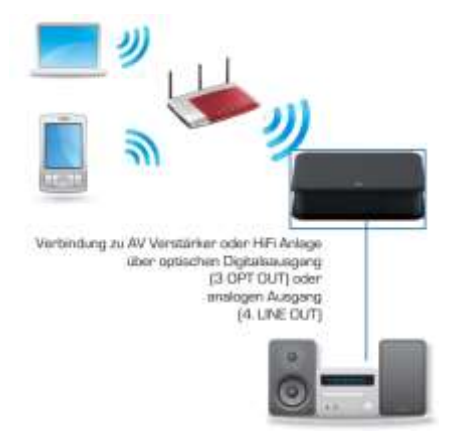

Zur Einbindung ins WLAN und Konfiguration benötigen sie die AirLino App für IOS oder Android - Kostenloser Download aus den entsprechenden Stores oder für Windows von der Lintech Webseite (Downloadbereich).

Gehen Sie auf dem Smartphone, Tablet oder PC in die Einstellungen/ WLAN Menü und lassen Sie sich die verfügbaren WLANs anzeigen.

- Wählen Sie dort "LinTech-Air xxxx". Ihr Smartphone Tablet oder auch PC verbindet sich mit dem AirLino®.
- Starten Sie die AirLino App. Nachdem Sie in der App den AirLino® ausgewählt haben, startet der Einrichtungsassistent. Nun können Sie Ihrem AirLino® einen anderen Namen geben. Wählen Sie "Weiter"
- Wählen Sie nun Ihr WLAN-aus, geben Sie dann das entsprechende Passwort(Netzwerkschlüssel) ein und bestätigen Sie die Eingabe.
- Die App versucht nun den AirLino® in Ihr WLAN-Netzwerk einzubinden. Dieser Vorgang kann bis zu 30 Sekunden dauern, das Gerät blinkt in dieser Zeit blau. Erst wenn es dauerhaft blau leuchtet, ist es in das Netzwerk eingebunden.
- Blinkt das Gerät dauerhaft rot oder nach mehr als 60 Sekunden immer noch blau,konnte keine Netzwerkeinbindung hergestellt werden. Bitte trennen Sie den AirLino® von der Spannungsversorgung und starten Sie den Vorgang erneut.
- War die Netzwerkeinbindung erfolgreich, werden Sie in der Audioplayer-Anwendung (z. B. in der Spotify-App oder BubbleUPnP) Ihres Smartphones zukünftig den AirLino® als Wiedergabegerät (bei Apple iOS-Geräten in der AirPlay-Auswahl) finden.
- Bei jedem Neustart wird sich nun der AirLino® automatisch mit Ihrem WLAN-Netzwerk verbinden.

### <span id="page-12-0"></span>*11.3. Multiroom*

Unter Multiroom versteht man die synchrone Audiowiedergabe auf mehreren AirLinos® gleichzeitig in mehreren Räumen.

Dies ist nur möglich, wenn:

- Die AirLinos sich im gleichen WLAN befinden
- Sich der Player im gleichen Netzwerk wie die AirLino®s befindet
- Der Player (z.B. iTunes) Multiroom nativ unterstützt oder die AirLino®s in der AirLino APP zu einer Multiroom-Gruppe zusammengeschlossen wurden
- Das Netzwerk die notwendige Bandbreite für Multiroom besitzt (IEEE 802.11n)
- Jeder AirLino® eine für das Audiostreaming notwendige Signalqualität (mindestens -67 dBm) zum Router aufweist

Sollte das vorhandene Netzwerk nicht die ausreichende Bandbreite besitzen, die Signalqualität zu

gering sein oder sollten sich viele Geräte im Netzwerk befinden, wird empfohlen über einen separaten Router/AccessPoint ein eigens für die Musikwiedergabe geeignetes Netzwerk aufzubauen.

### <span id="page-13-0"></span>*11.4. Internet-Radio-Streaming*

Mit der AirLino® App können Sie Internet-Radio Sender direkt auf dem AirLino® speichern und abspielen. Voraussetzung ist, dass das Gerät in einem WLAN mit Internetzugang eingebunden ist. Die URL der konfigurierten Radiosender wird im AirLino® gespeichert. Bei Abspielen bezieht der AirLino® den Radiostream direkt aus dem Internet. Das Smartphone muss zum Radiohören nicht an sein, wenn die Radio-Senderliste auf dem AirLino einmal über die App eingerichtet ist.

Wählen Sie über die App den gewünschten AirLino®.

Wechseln Sie zu "Radiosender" – die App zeigt voreingestellte Sender und den aktuell gespielten Sender an.

Sie können Sender hinzufügen, löschen, einen Lieblingssender wählen und Senderlisten anlegen, sowohl in der App als auch direkt auf dem AirLino.

### <span id="page-13-1"></span>*11.5. Musikdienste- Spotify, Tidal, Qobuz*

Spotify und Tidal – AirLino muß ins Heimnetz mit Internetzugang eingebunden sein. Wählen Sie dann den AirLino direkt über die Tidal oder Spotify App als Abspielgerät aus.

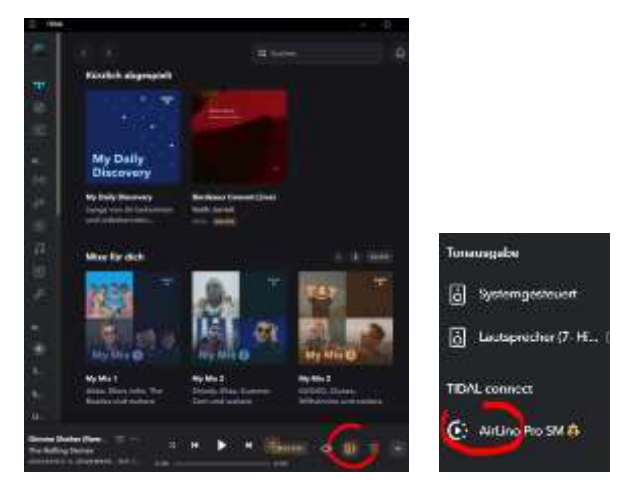

Qobuz – Bietet die direkte Auswahl über die Qobuz App nicht an. Sie nutzen hier die AirLino App um sich bei Qobuz anzumelden ( über "Radiosender hinzufügen").

#### <span id="page-14-0"></span>12. Problembehandlung

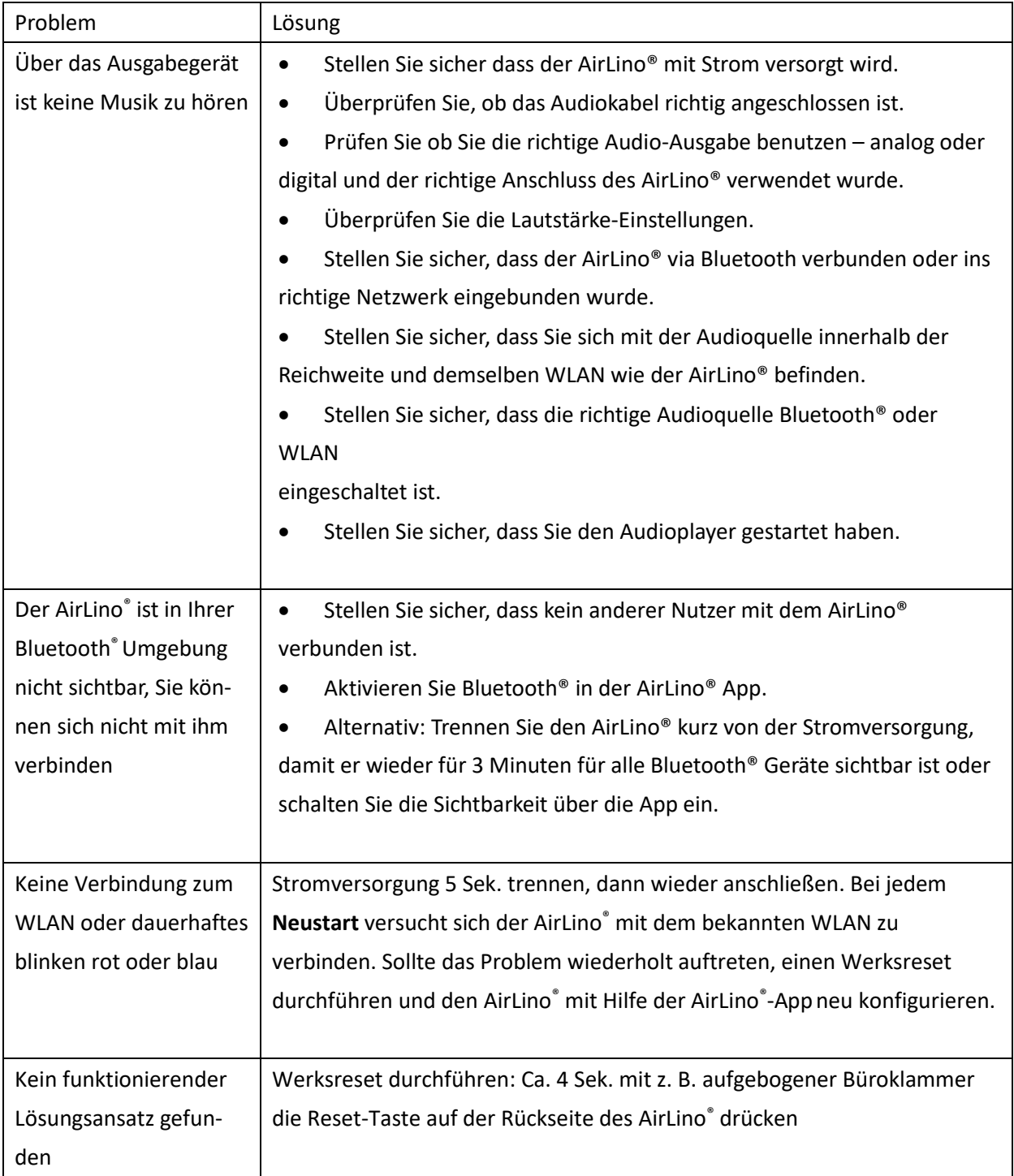

Weitere zahlreiche Hinweise und Informationen zur Einrichtung und Beantwortung von häufig gestellten Fragen finden Sie auf unserer Internetseite

<http://www.lintech.de/support/faq/airlino-wlan-musikempfaenger/> unter FAQ.

# <span id="page-15-0"></span>13. Service und Support

Vielen Dank für die Wahl eines Produktes aus unserem Hause. Unser Produkt entspricht den gesetzlichen Anforderungen und wurde unter ständigen Qualitätskontrollen gefertigt. Die Gewährleistungszeit für den AirLino® entspricht den gesetzlichen Bestimmungen zum Zeitpunkt des Erwerbs.

#### **Technischer Support**

Bitte nutzen Sie für Anfragen den Supportbereich auf unserer Webseite unter: [http://www.lintech.de](http://www.lintech.de/) Hinweise und Informationen zur Einrichtung und Beantwortung von häufig gestellten Fragen finden Sie auf unserer Internetseite<https://www.lintech.de/support/faq/>

<span id="page-16-0"></span>14. Gerätezulassung

# **EU- Konformitätserklärung**

Für das nachfolgend bezeichnete Erzeugnis

#### **AirLino® plus**

#### **Art.-Nr. 1530**

wird hiermit bestätigt, dass dieses Gerät den wesentlichen Anforderungen der EU Mitgliedsstaaten entspricht, die in der Radio Equipment Directive (RED) 2014/53/EU für die elektromagnetische Verträglichkeit (EMV) Artikel 3.1(b) , für Datenübertragung im ISM Band für Kurzstreckenfunkgeräte Artikel 3.2 und Sicherheit Artikel 3.1(a) festgelegt sind. Weiterhin wird bestätigt, dass es der RoHS Richtlinie (2011/65/EU und 2015/863/EU) sowie der ErP-Richtlinie 2009/125/EG entspricht. Nachfolgende Normen werden unterstützt:

EN 301 489-1 V2.2.1 (2019-03) EN 301 489-3 V2.1.1 (2019-03) EN 301 489-17 V3.2.0 (2017-03) EN 300 328 V2.1.1 (2016-11) EN 300 440 V2.2.1 (2018-07) EN 301 893 V2.1.1 (2017-05) EN 62311:2008 EN 62368-1:2014+A11:2017

Diese Erklärung wird verantwortlich für den Hersteller

LinTech GmbH Kommunikationstechnologien Friedrich-Engels-Straße 35 13156 Berlin

Abgegeben durch:

Uwe Lindner (Geschäftsführer)

Berlin 04.12.2020 /**/w/**  $\frac{1}{4}$ 

(Ort) (Datum) (rechtsgültige Unterschrift)

17

# **EU- Konformitätserklärung**

Für das nachfolgend bezeichnete Erzeugnis

#### **AirLino® max**

#### **Art.-Nr. 1531**

wird hiermit bestätigt, dass dieses Gerät den wesentlichen Anforderungen der EU Mitgliedsstaaten entspricht, die in der Radio Equipment Directive (RED) 2014/53/EU für die elektromagnetische Verträglichkeit (EMV) Artikel 3.1(b) , für Datenübertragung im ISM Band für Kurzstreckenfunkgeräte Artikel 3.2 und Sicherheit Artikel 3.1(a) festgelegt sind.

Weiterhin wird bestätigt, dass es der RoHS Richtlinie (2011/65/EU und 2015/863/EU) sowie der ErP-Richtlinie 2009/125/EG entspricht.

Nachfolgende Normen werden unterstützt:

EN 301 489-1 V2.2.1 (2019-03) EN 301 489-3 V2.1.1 (2019-03) EN 301 489-17 V3.2.0 (2017-03) EN 300 328 V2.1.1 (2016-11) EN 300 440 V2.2.1 (2018-07) EN 301 893 V2.1.1 (2017-05) EN 62311:2008 EN 62368-1:2014+A11:2017

Diese Erklärung wird verantwortlich für den Hersteller

LinTech GmbH Kommunikationstechnologien

Friedrich-Engels-Straße 35

13156 Berlin

Abgegeben durch:

Uwe Lindner

(Geschäftsführer)

Berlin 04.12.2020 ///

(Ort) (Datum) (rechtsgültige Unterschrift)